# Exercise: More Editing XML!

#### March 2009

From our first exercise you saved a file with the poem 'Progress' (I suggested with the name 'exercise1.xml'). This is file with a single  $\langle \text{div} \rangle$  file representing part of an issue of Punch. The task now is to turn it into a TEI document with all the mandatory parts, as we did with the manuscript description, and check its a valid TEI document.

### **1 Turn it into a TEI document**

 $\sim$  1.000  $\sim$ 

- 1. Start oXygen and load your old 'exercise1.xml' document.
- 2. Then choose the File/New menu item. Select the From templates tab and choose *TEI P5 - Lite*.

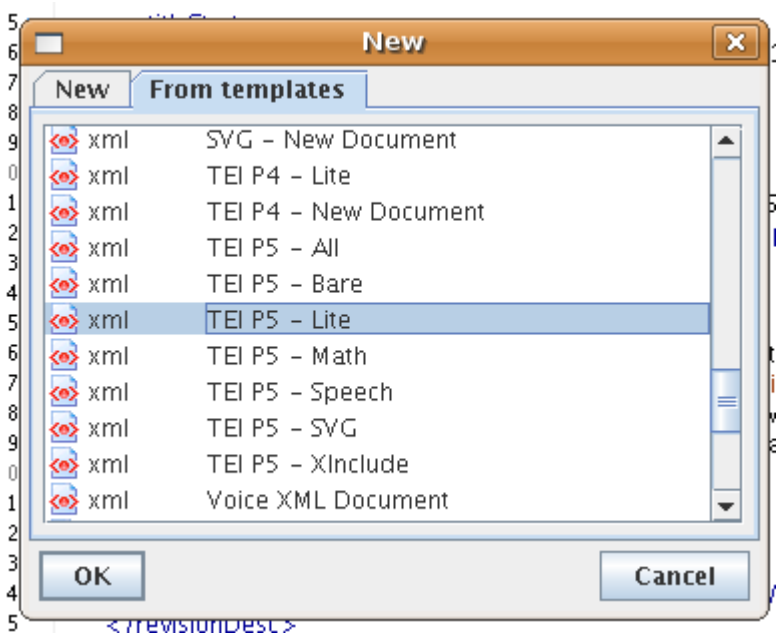

- 3. Delete the contents below the  $\langle \text{body}\rangle$  element and insert the  $\langle \text{div}\rangle$  containing the poem which you made earlier by doing a copy and paste.
- 4. You should have a theoretically complete TEI document now.

# **2 Put in minimal metadata**

- 1. To make it a more genuine document, fill in the compulsory metadata area for  $\leq \text{title>}$
- 2. And then say something in <publicationStmt>
- 3. And if you are feeling strong add something to  $\langle$  sourceDesc>

Don't worry too much about the contents of the above for now, we'll tidy it up a bit later.

#### **3 Add some more sections**

There is a file called prose.xml amongst the materials provided. Open this, and cut and paste the whole  $\langle \text{div} \rangle$  which it contains after the verse  $\langle \text{div} \rangle$ . The document should still be well-formed.

#### **4 Check its a valid TEI document**

- 1. Up in the menu bar, look for the validation button  $\mathbb{R}$ , and click on it.
- 2. This will validate the document against the TEI Lite schema. Why that one? because of the incantation at the top of the file:

```
<?oxygen
RNGSchema="http://www.tei-c.org/release/xml/tei/custom/schema/relaxng/teilite.rng"
type="xml"?>
```
which is processing-instruction supported by oXygen, to indicate to it which schema to use.

- 3. Try adding some markup not recognized by TEI Lite, and see the validation fail. For example, surround the name 'Toby' at the top of the prose section with  $\epsilon$  persName>. Although this is a perfectly good TEI element, it is not allowed in TEI Lite. What element in TEI Lite could be used? How would you differentiate it from other similar elements?
- 4. Now change the 'teilite.rng' part of this processing instruction to be 'tei\_all' so the entire thing reads:

```
<?oxygen
```

```
RNGSchema="http://www.tei-c.org/release/xml/tei/custom/schema/relaxng/tei_all.rng"
type="xml"?>
```
Changing it to tei\_all means that you have the full range to TEI elements to play with!

5. To make sure it is validating against the new schema, select 'Document -> Validate -> Refresh Cache and Validate'

Your document should be a well-formed and valid TEI XML document and contain all the minimum required components. Now let us look at adding some more metadata.

1. Replace the contents of <publicationStmt> with

```
<idno type="gutenberg">24357</idno>
<availability>
 <p>This text is freely available for re-use under US and UK law,
   consult your local legal restrictions if elsewhere.</p>
</availability>
```
to indicate the original catalogue number, and copying conditions.

2. Improve the <sourceDesc> by adding a <br/> <br/>shol> explaining where at least one of the texts came from:

```
<sourceDesc>
 <bibl>
  <title level="a">Progress</title>, <title level="j">Punch: or
    the London Charivari</title>, <date when="1914-07-01">July
    1, 1914</date>, 147, p. 1</bibl>
</sourceDesc>
```
3. Add a  $\epsilon$  profileDesc> after  $\epsilon$ fileDesc> and specify which languages you can see. at least:

```
<langUsage>
 <language ident="en">English</language>
</langUsage>
```
4. We can also have a text classification inside the  $\langle$ profileDesc>, something like

```
<textClass>
 <keywords scheme="DD">
 <term>English Humour</term>
  <term>Magazine</term>
</keywords>
</textClass>
```
5. Finally, look at adding a <revisionDesc> after <fileDesc>, maybe

```
<revisionDesc>
 <change when="2009-04-15">
 <name>Your Name</name>
  <note>Say what you did</note>
 </change>
</revisionDesc>
```
to indicate when you edited the text

Experiment with adding more to the  $\leq$ teiHeader>, but whatever you do, make sure its still valid TEI!

## **5 Save your file!**

Just a reminder to make sure you have saved your file before you finish! Perhaps save it as 'exercise3.xml'.